#### SciShield Quick Guide

My lab is set up! What do I do now for laboratory management?

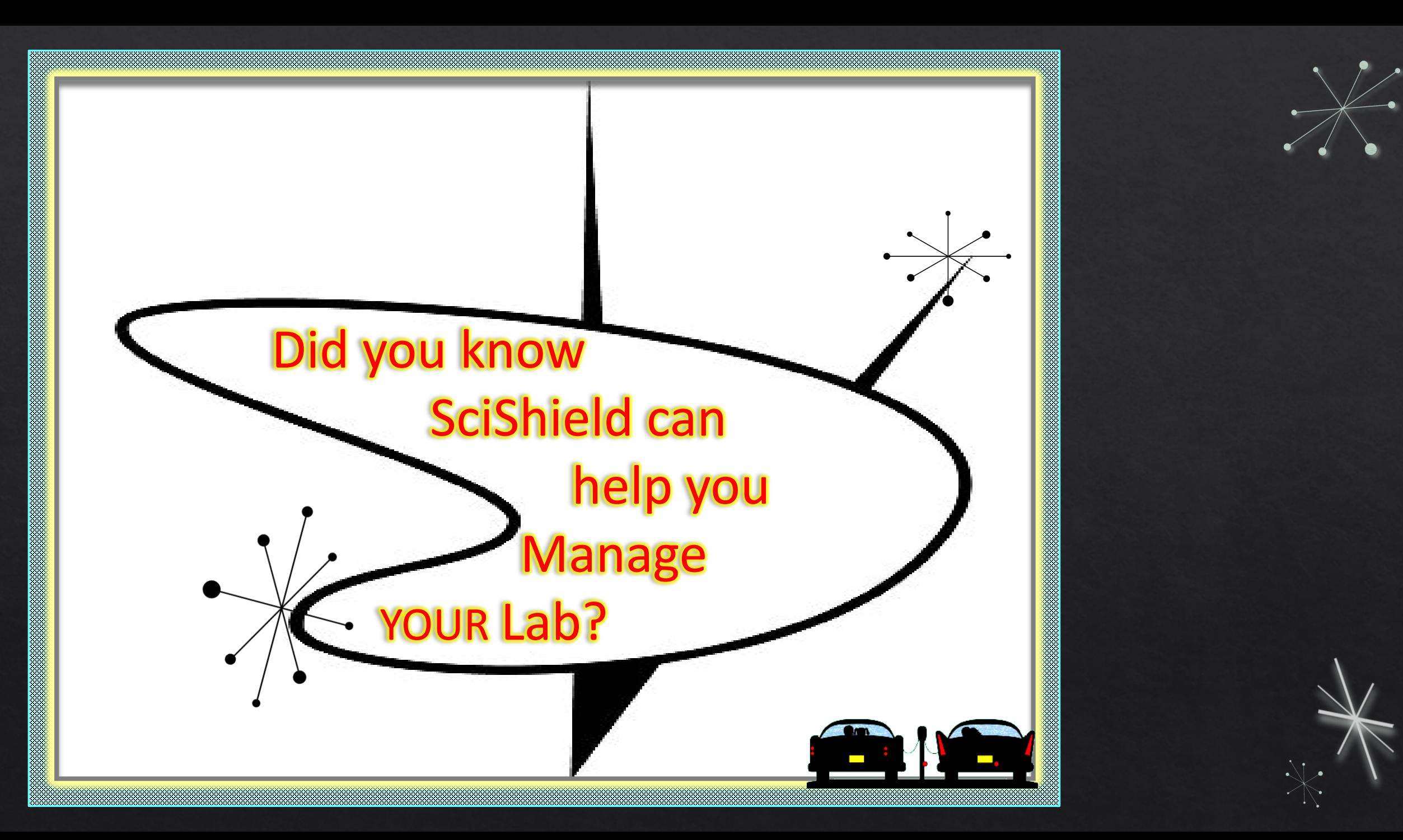

### 000 O O O O O O

#### **Table of Contents**

- SciShield Dashboard………..……5
- Upload SOPs…………………………9
- **O** Populate Equipment Inventory……………………………..12
- Modify Lab Personnel………....15
- What's next?..........................20
- **O** Modifying approved projects…………………………….…22

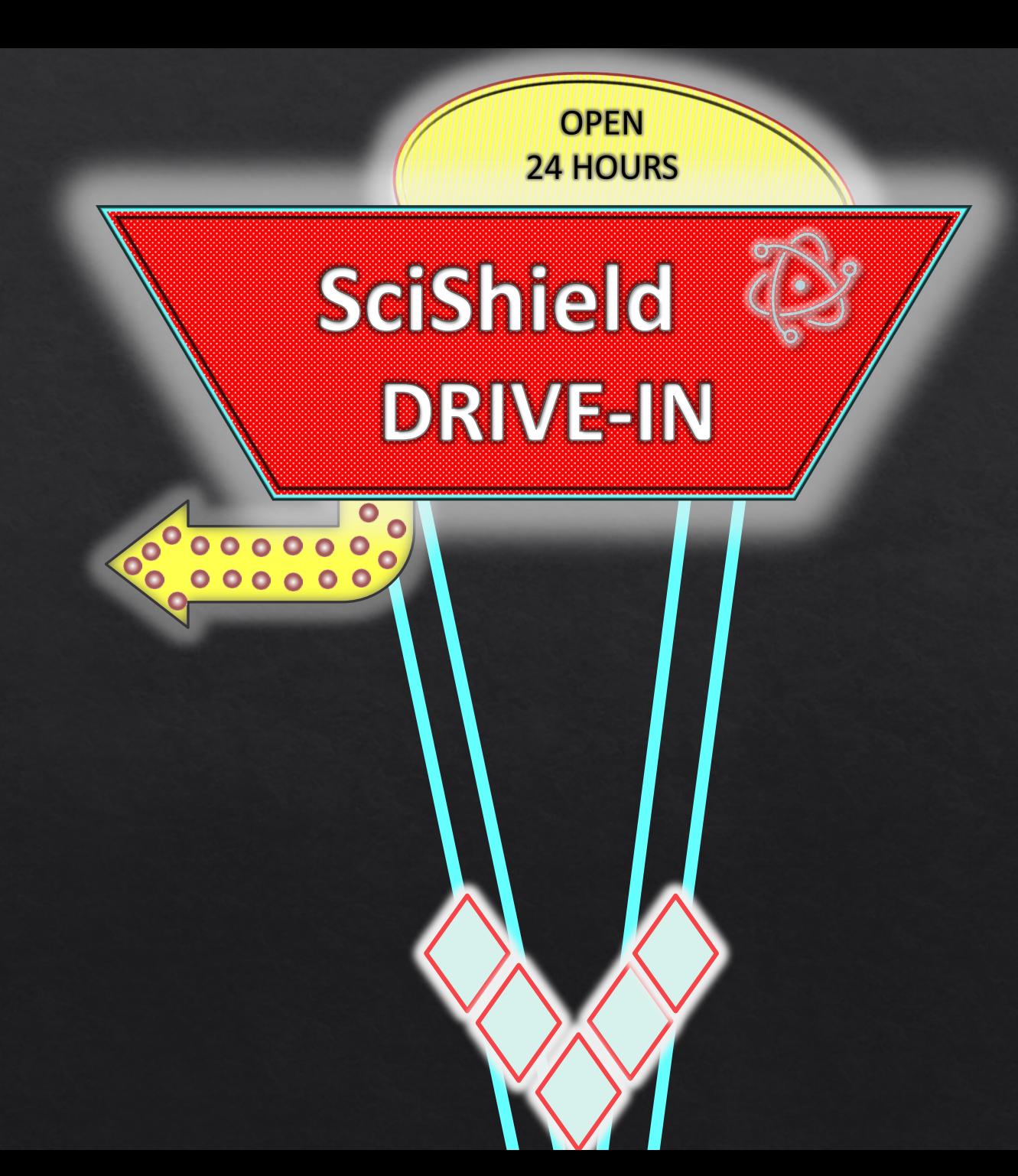

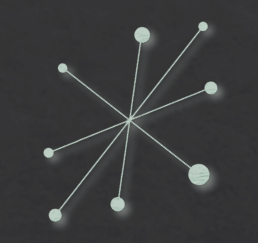

# SciShield Login for your Lab

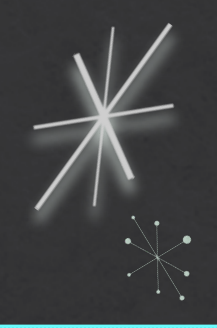

Welcome to SciShield

Support

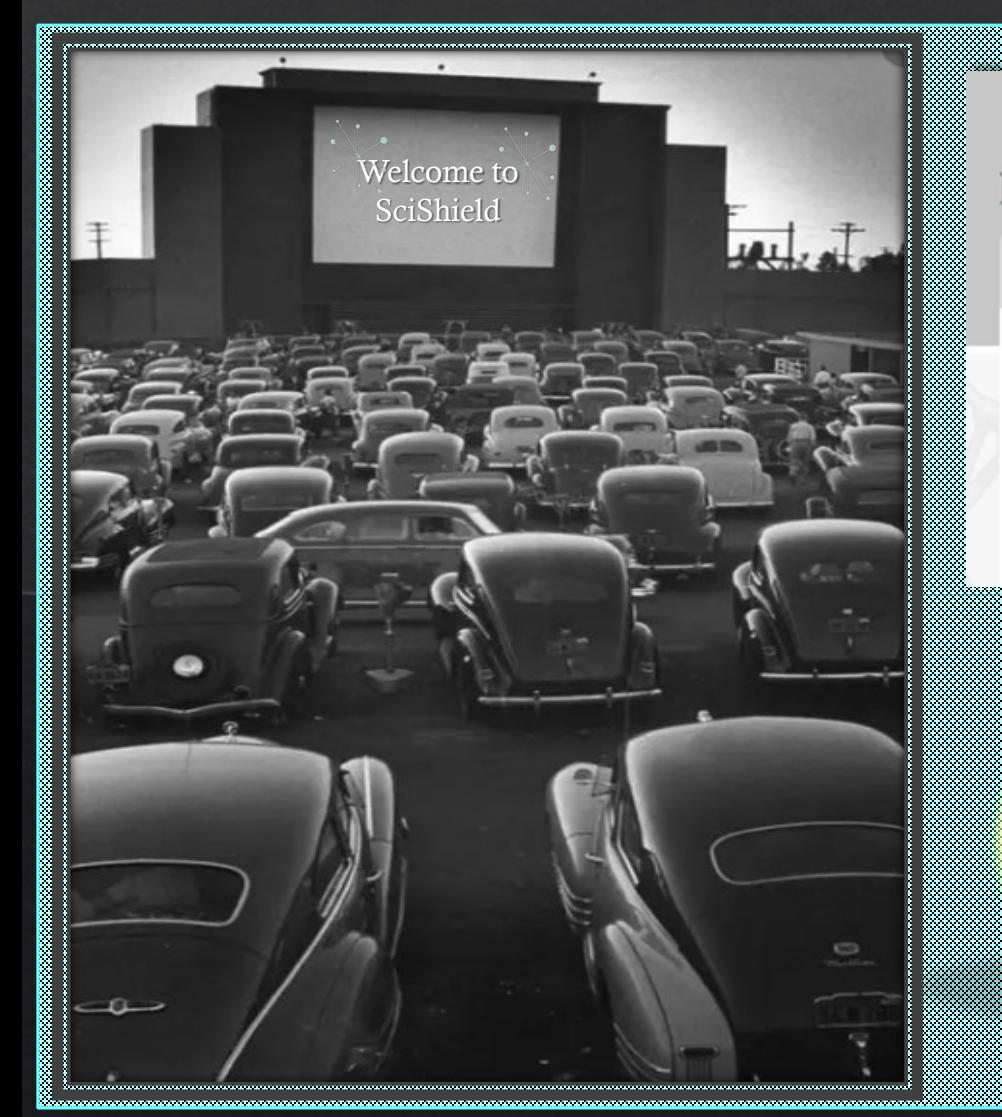

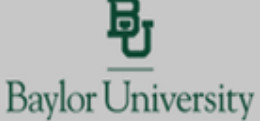

Log in with your BearlD and Password

Please enter your BearlD and Password to login.

Welcome to SciShield - The Research Management Platform

Access to this system is strictly limited to users associated to Baylor Univ

**Baylor University** Þт Please log in with your

(Click here for other access methods)

Bear ID and Password to access SciShield

Login with your Baylor ID and password and verify the two-step authentication with DUO.

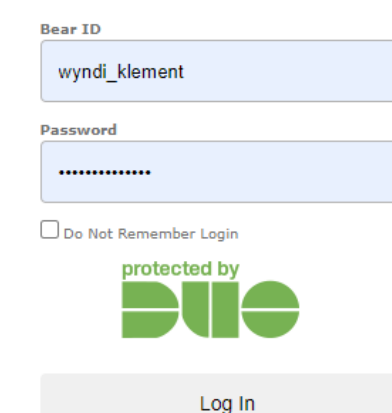

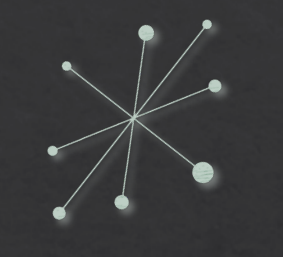

# Welcome to your SciShield Laboratory Dashboard!

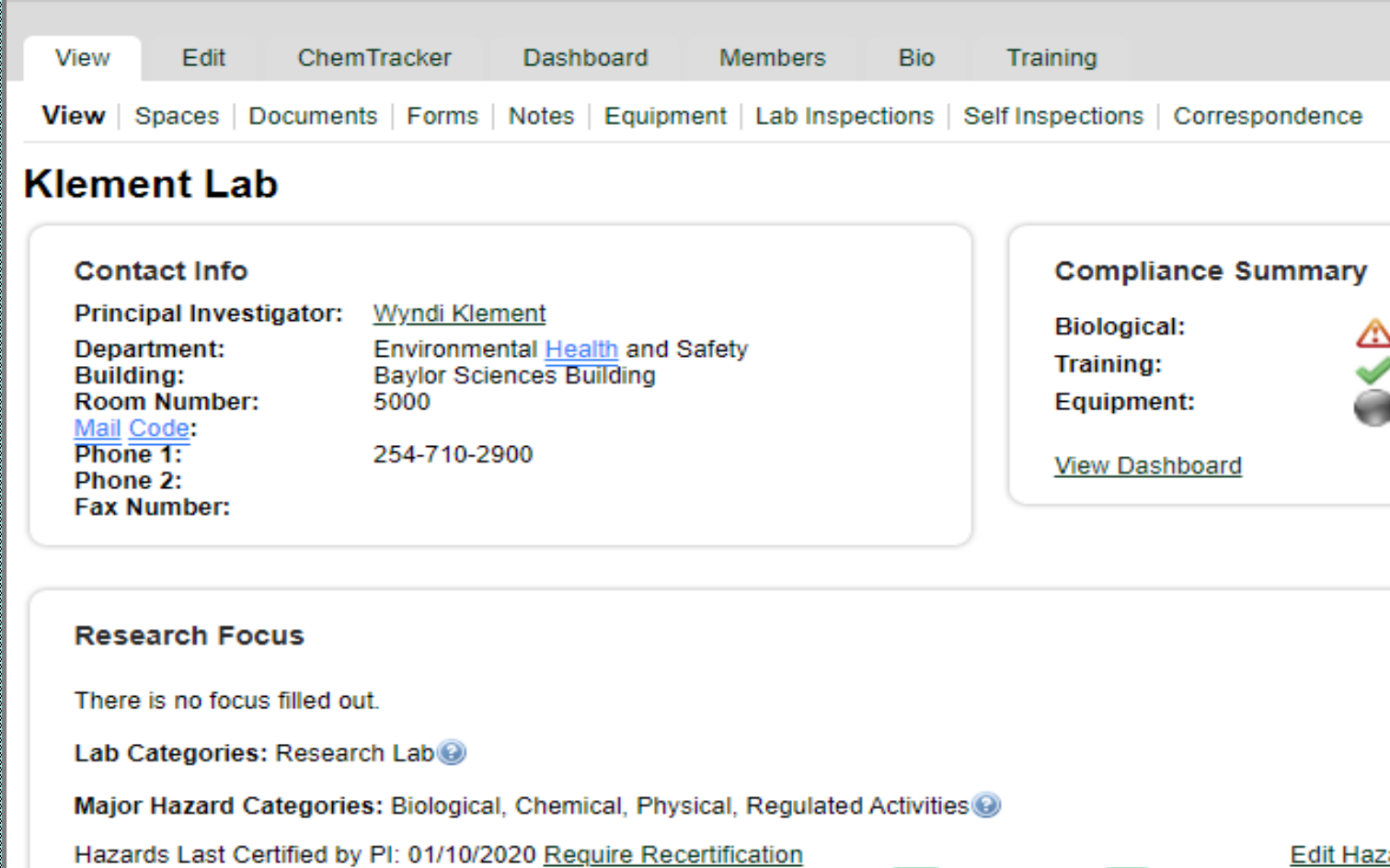

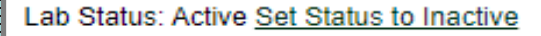

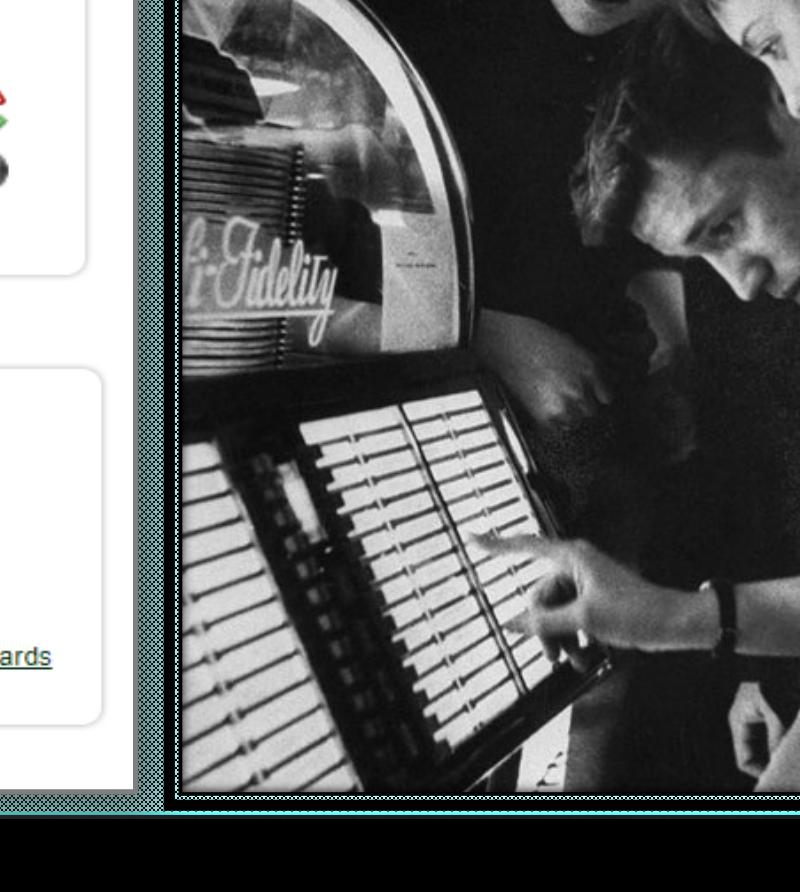

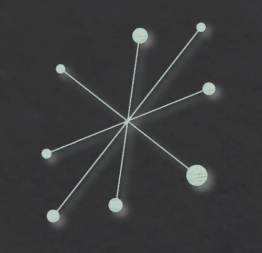

# Here is a Preview of WHAT your Dashboard is telling you!

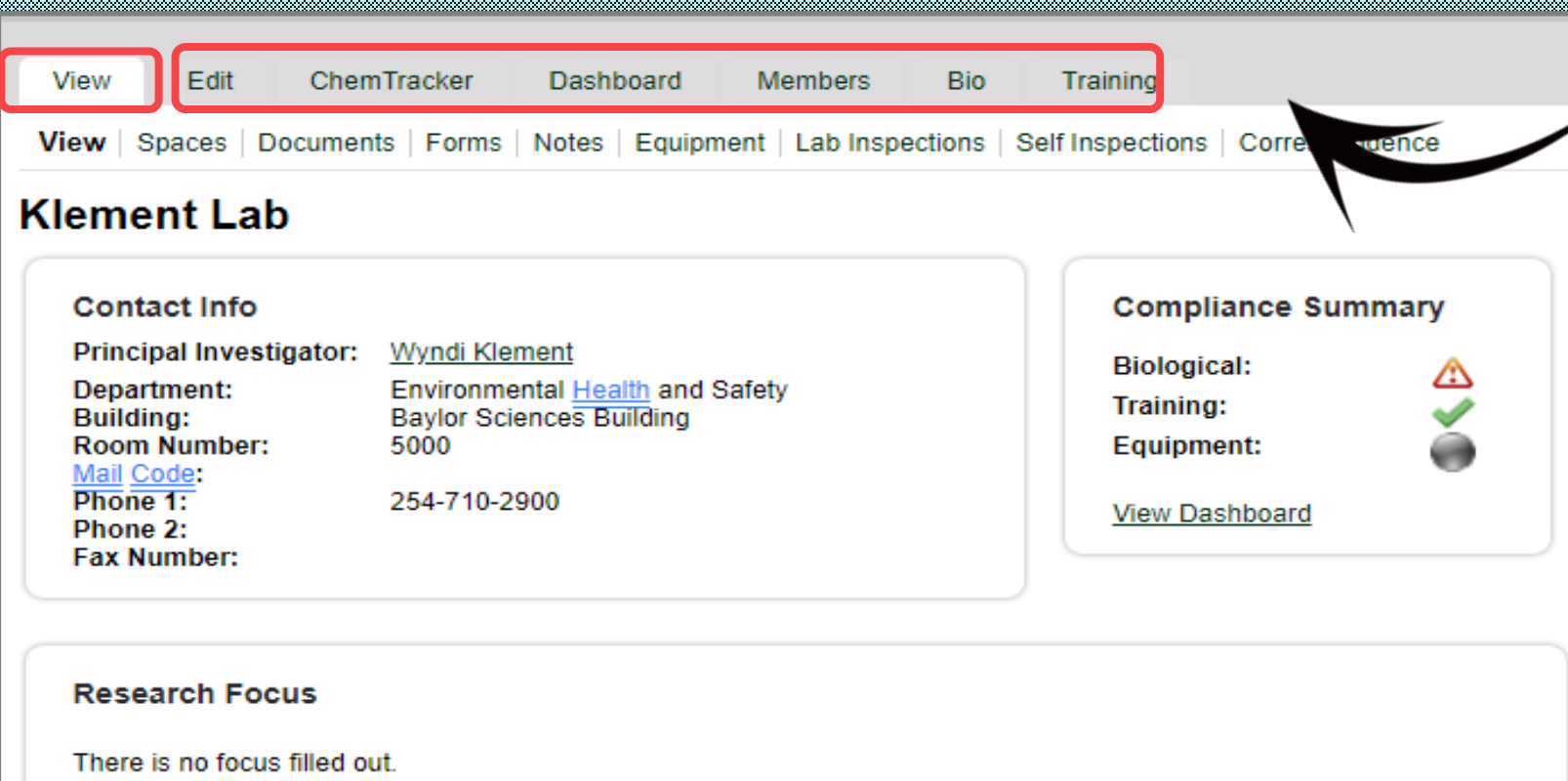

Lab Categories: Research Lab

Major Hazard Categories: Biological, Chemical, Physical, Regulated Activities

Hazards Last Certified by PI: 01/10/2020 Require Recertification

**Edit Hazards** 

The *primary* tabs along the top include: View, Edit, ChemTracker, Dashboard, Members, Bio, and **Training** 

**NOTE:** These tabs usually correspond to **MAJOR** areas of responsibility within your lab such as chemical inventory, lab staff and job duties, project registration and compliance status and required safety training associated with your lab hazards.

Lab Status: Active Set Status to Inactive

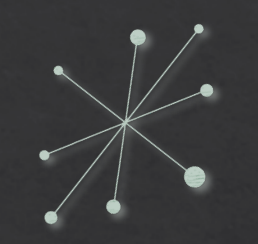

## There is a wealth of information available in each subsection!

**Edit Hazards** 

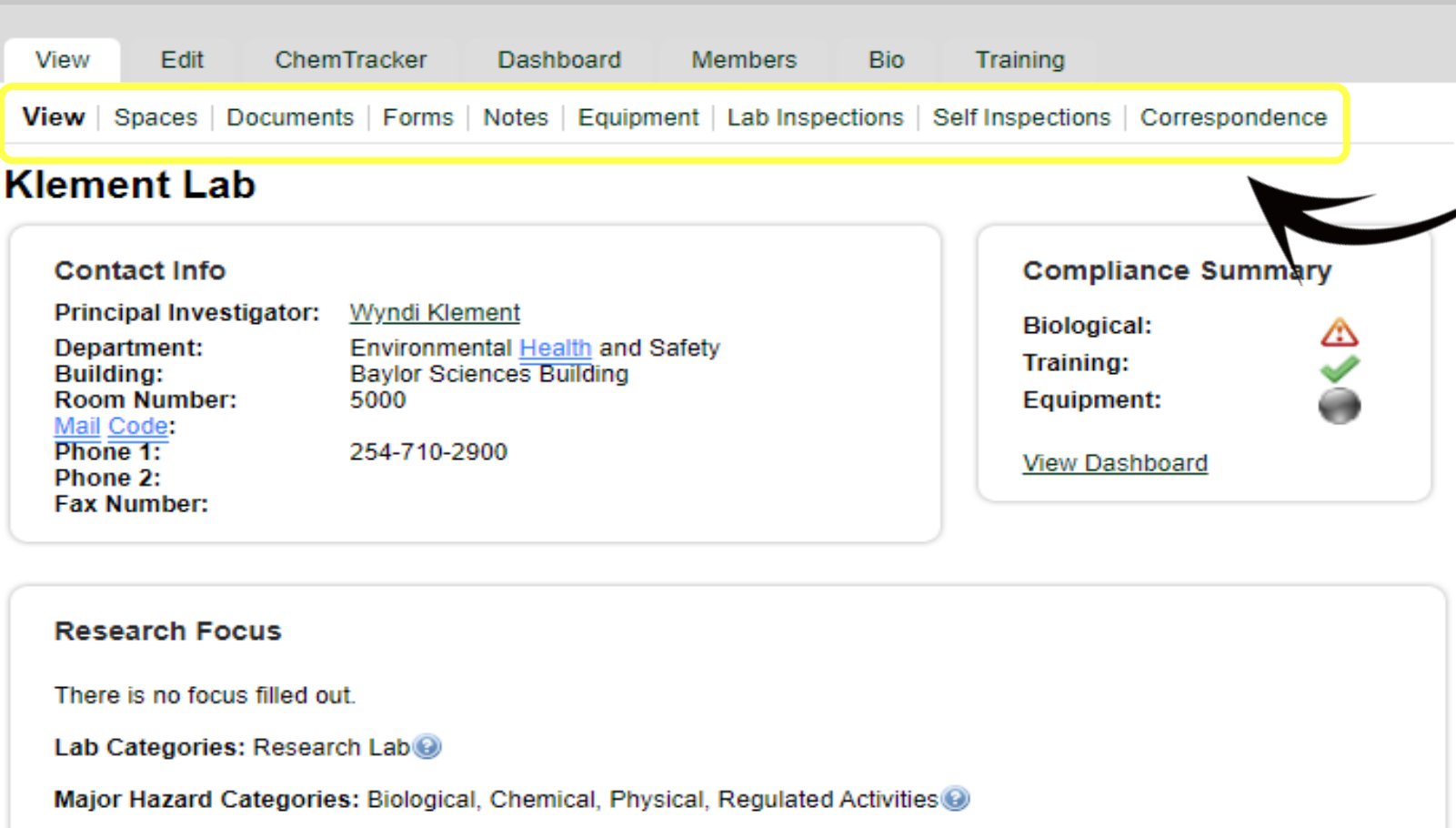

The *secondary* tabs located under each primary tab (in this case, the View tab) allows the PI to make modifications within that specific area of responsibility.

NOTE: Addition of SOPs, lab safety manuals, laboratory equipment, inspection reports, and communications with your lab as well as with outside departments can all be tracked within this subfolder section.

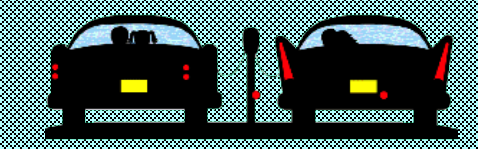

Lab Status: Active Set Status to Inactive

Hazards Last Certified by PI: 01/10/2020 Require Recertification

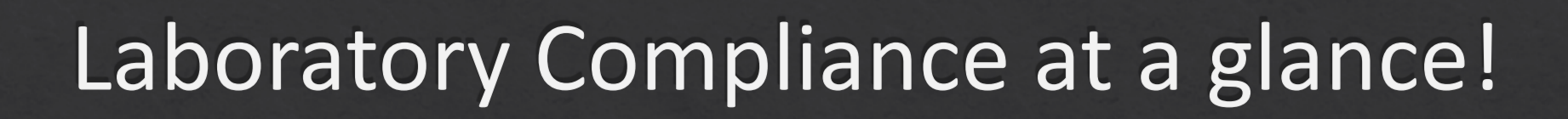

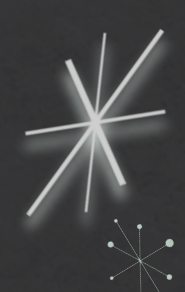

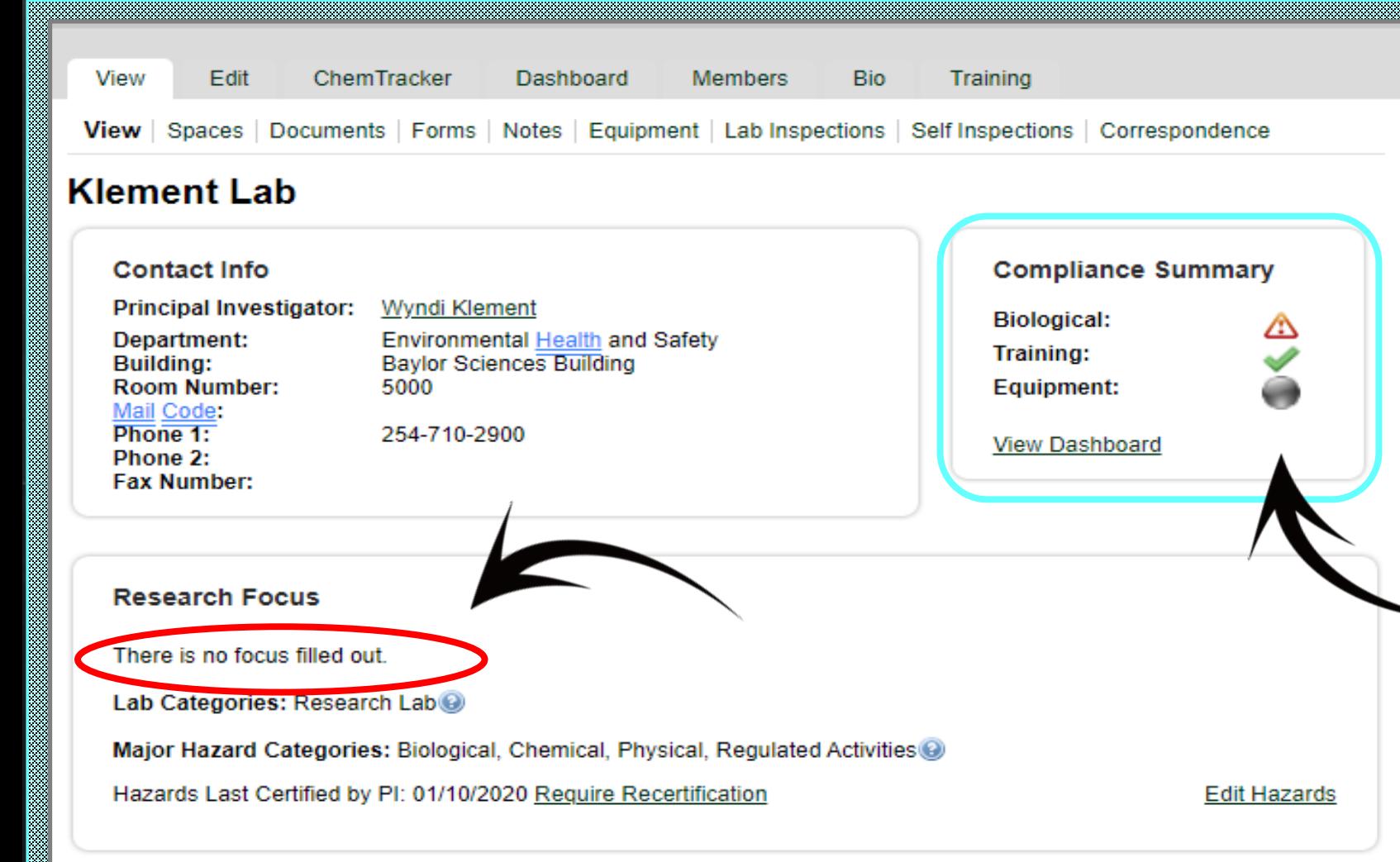

This window gives an *immediate* snapshot of your current lab status.

#### At a glance, **this** lab is:

-*out of compliance* with their biological project registration AND has not filled out basic information on what their lab is working with and why

-*within compliance* regarding hazard associated training

-*no information available* for laboratory equipment

Lab Status: Active Set Status to Inactive

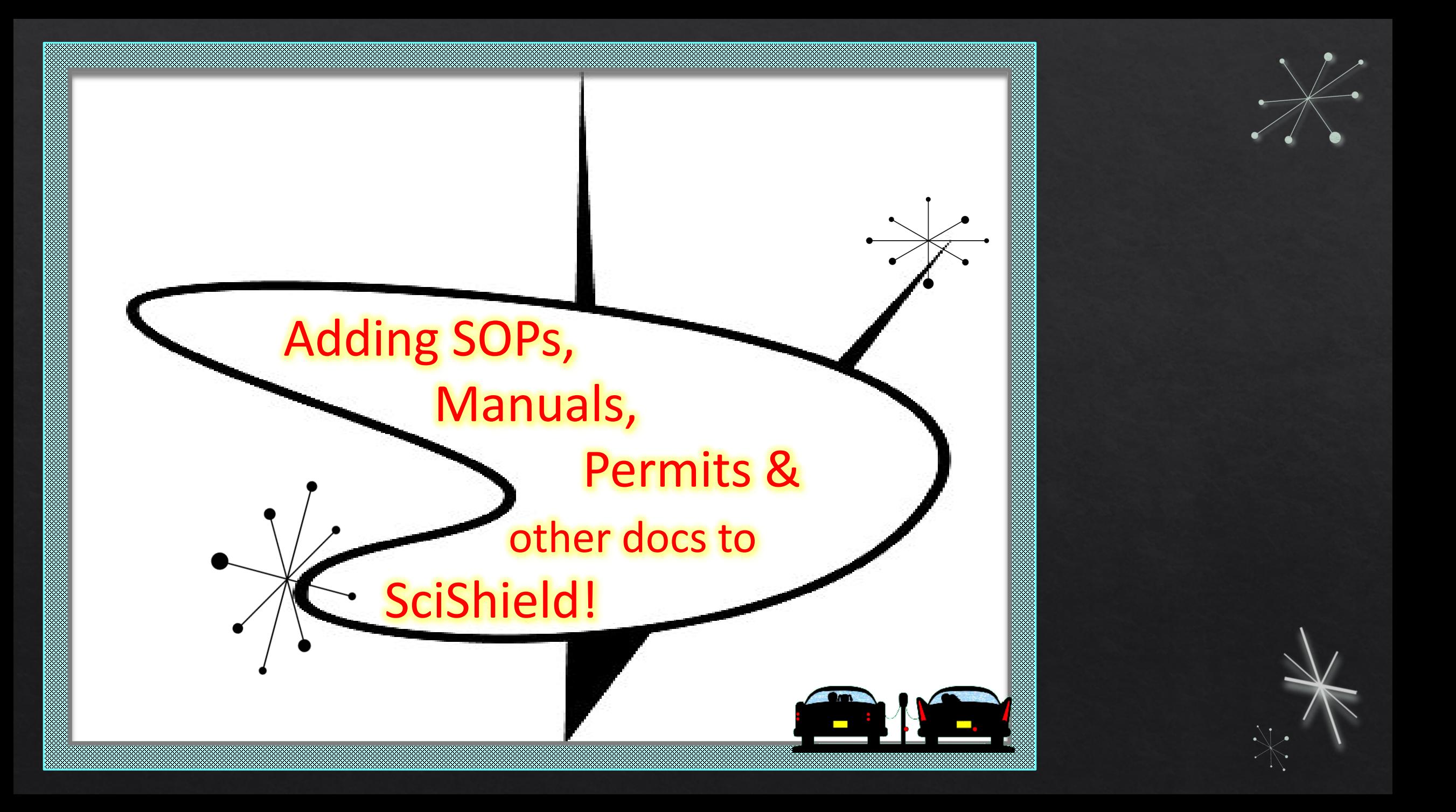

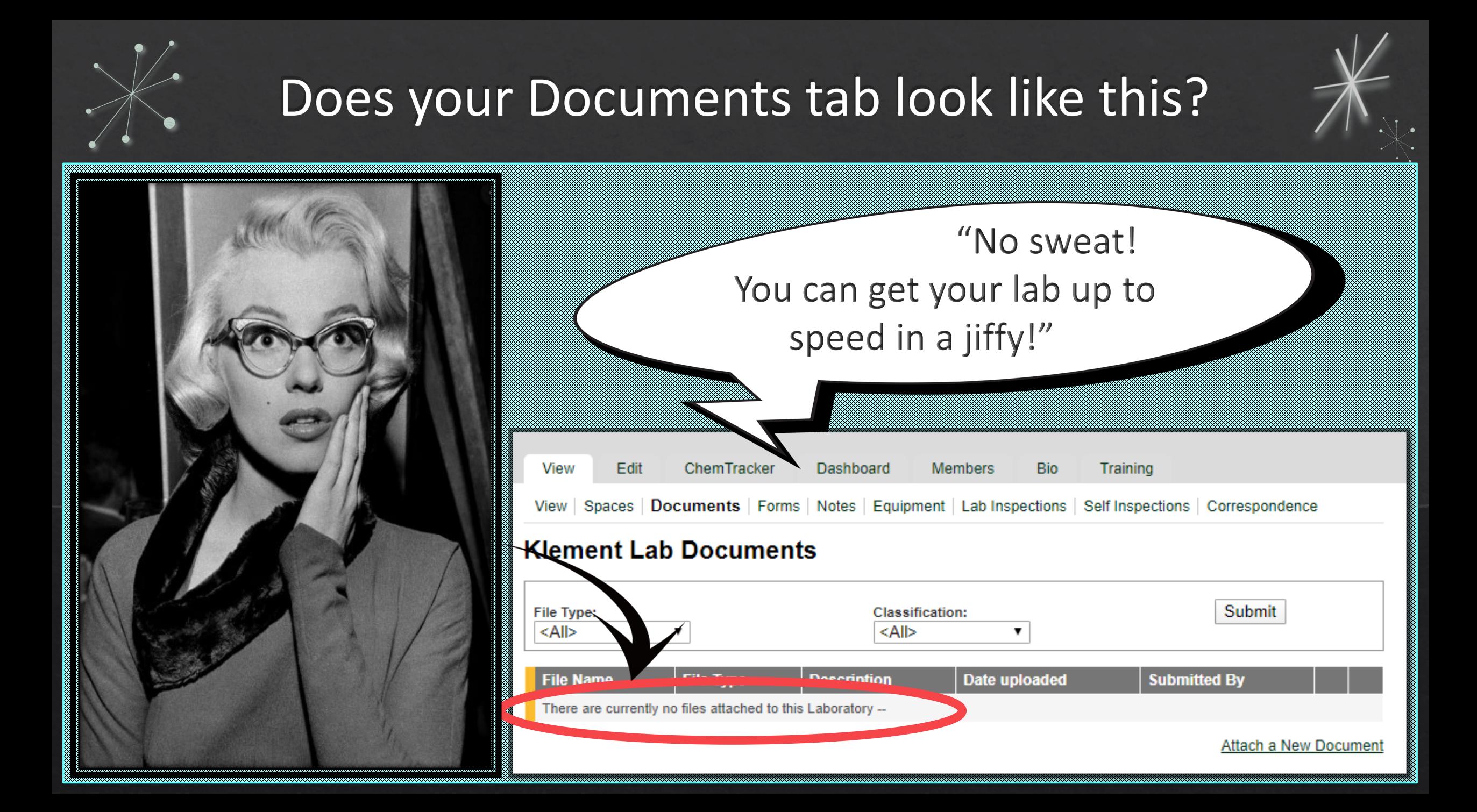

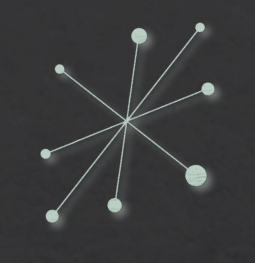

### Adding SOPs and other Laboratory Required Documentation

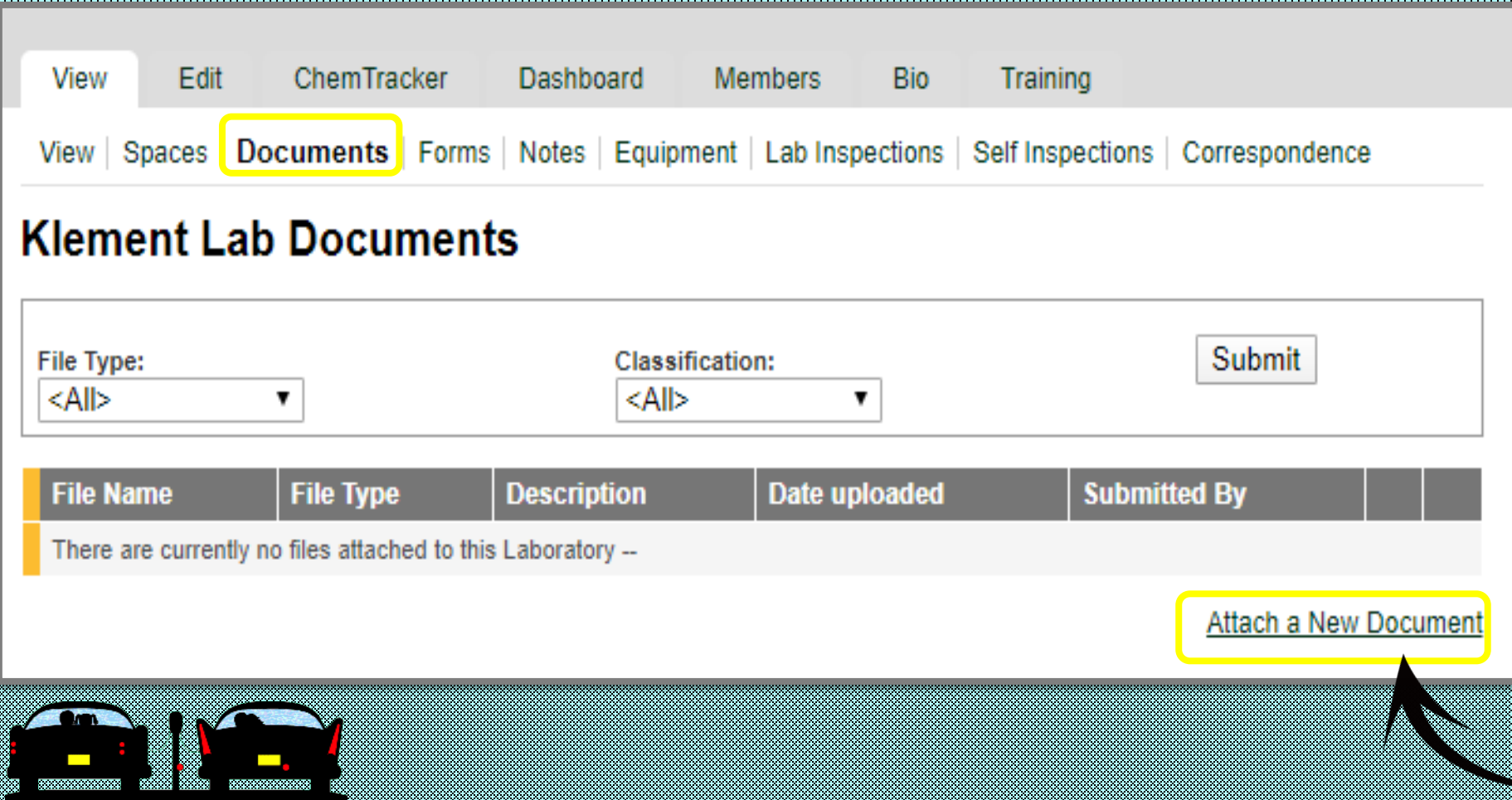

You will be able to add all SOPs, lab safety manuals, equipment log forms (autoclave, ect), permits, non-SciShield training certifications, and any other relevant documentation with **Attach a** New Document.

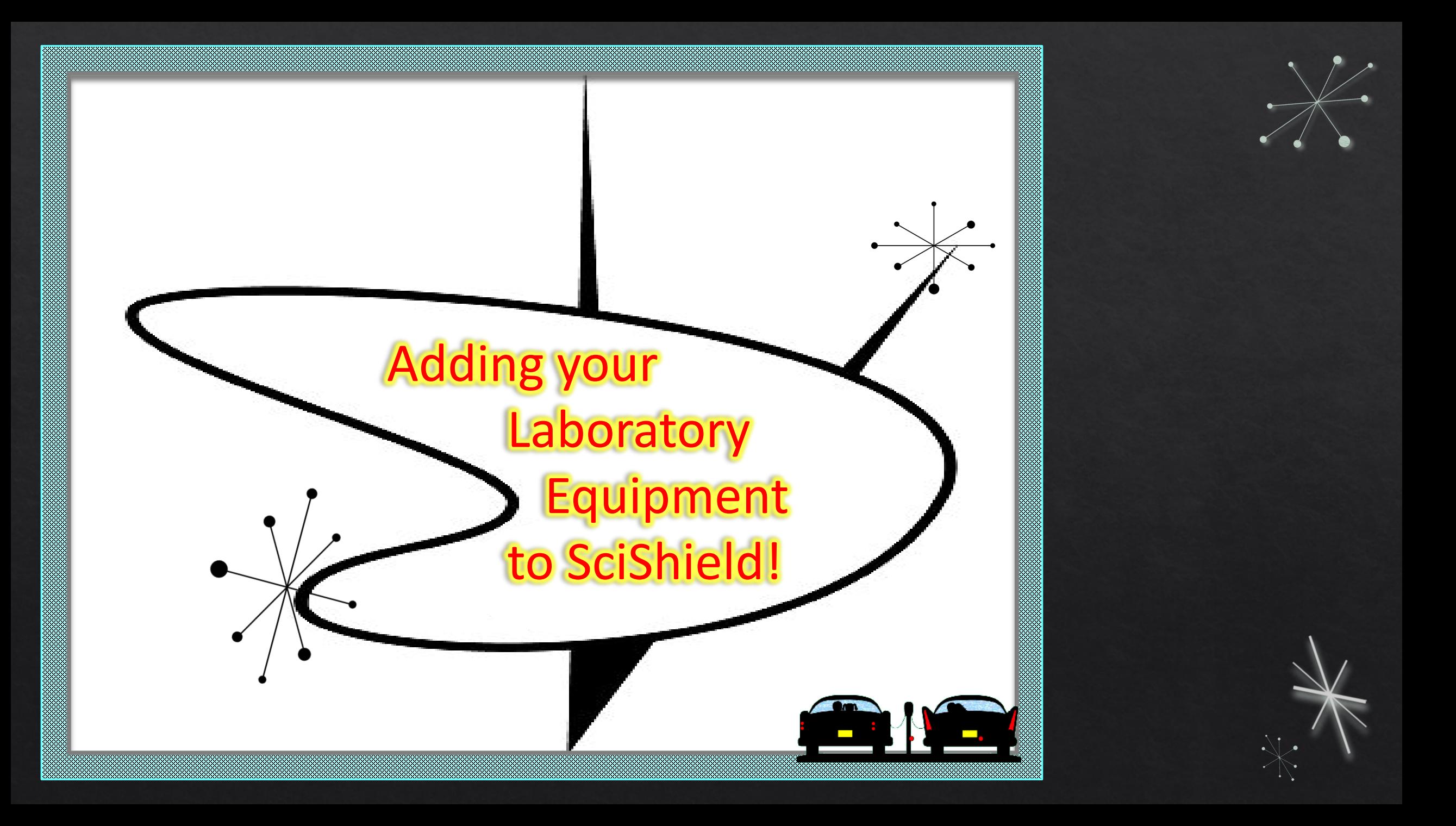

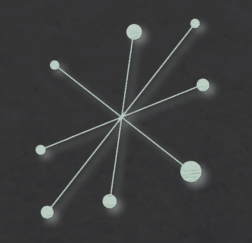

### **Adding your Laboratory Equipment** to SciShield!

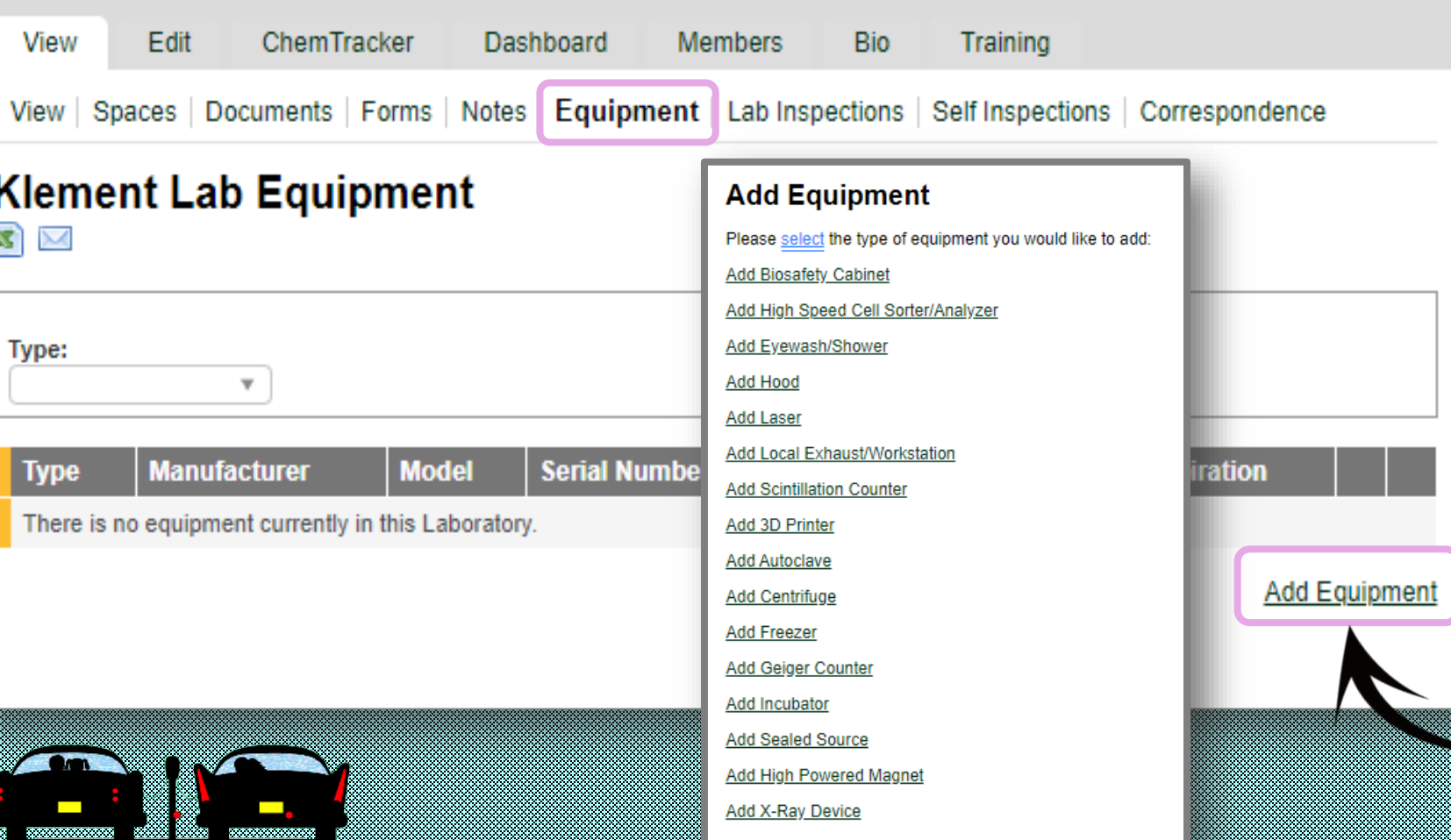

**It is very important to take the time to register and/or update your laboratory equipment.**

**NOTE:** If your equipment is not registered in SciShield, you may miss the opportunity for annual instrumentation certification or inspection.

Annual certification may be necessary to maintain a warranty.

#### **Submit Laser**

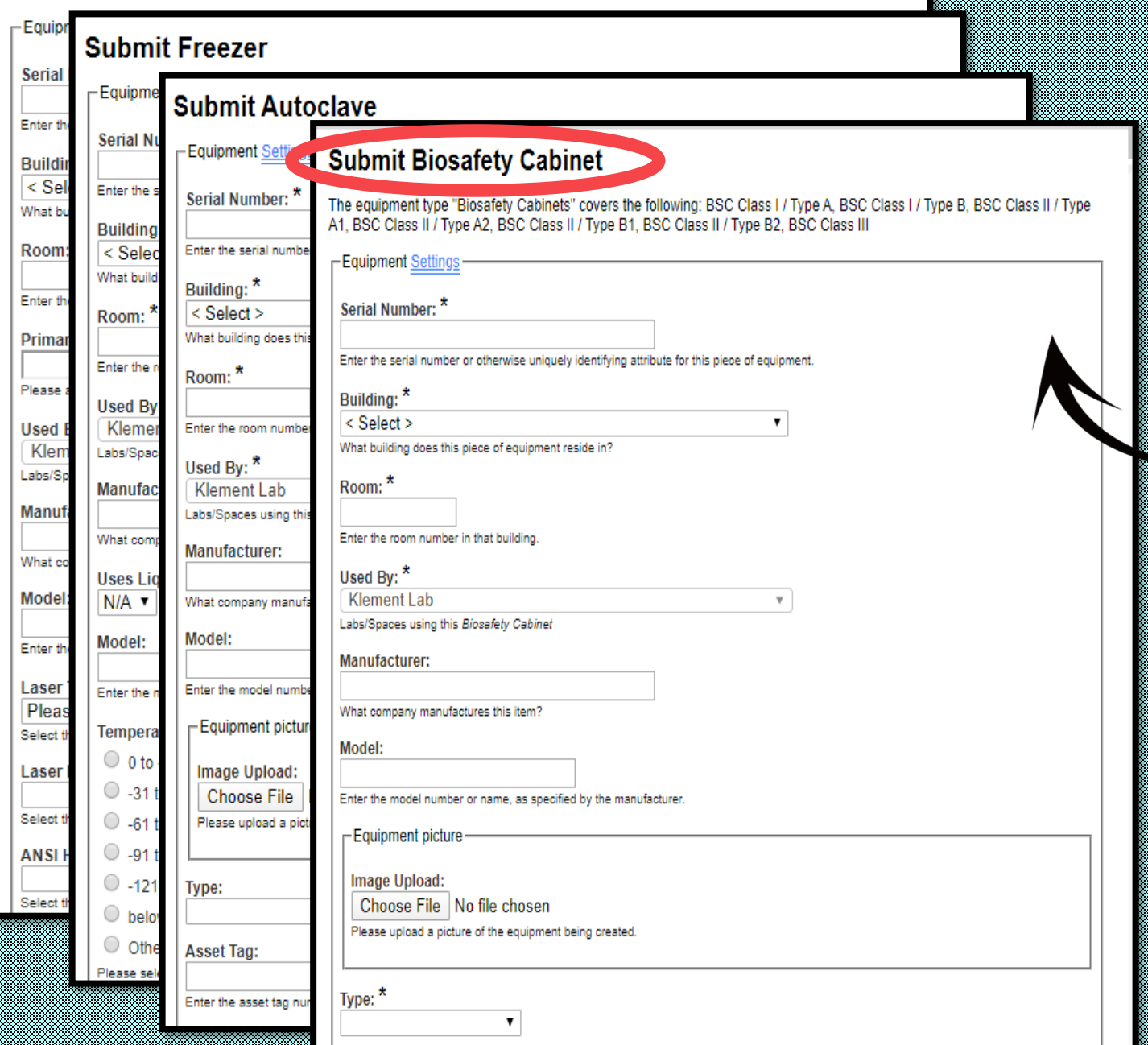

For those pieces of equipment that require **annual certification** (BSC, laminar flow hoods, clean benches, chemical fume hoods, safety showers, eye wash stations) these must be added to your laboratory so EHS can make arrangements for certification.

**NOTE:** If your equipment is not listed, you may be overlooked and miss annual certification.

Additionally, if your laboratory utilizes equipment that requires **monthly validation** such as an **autoclave**, be sure to upload your autoclave log sheet as well as your monthly sterilization SOP into the documents tab.

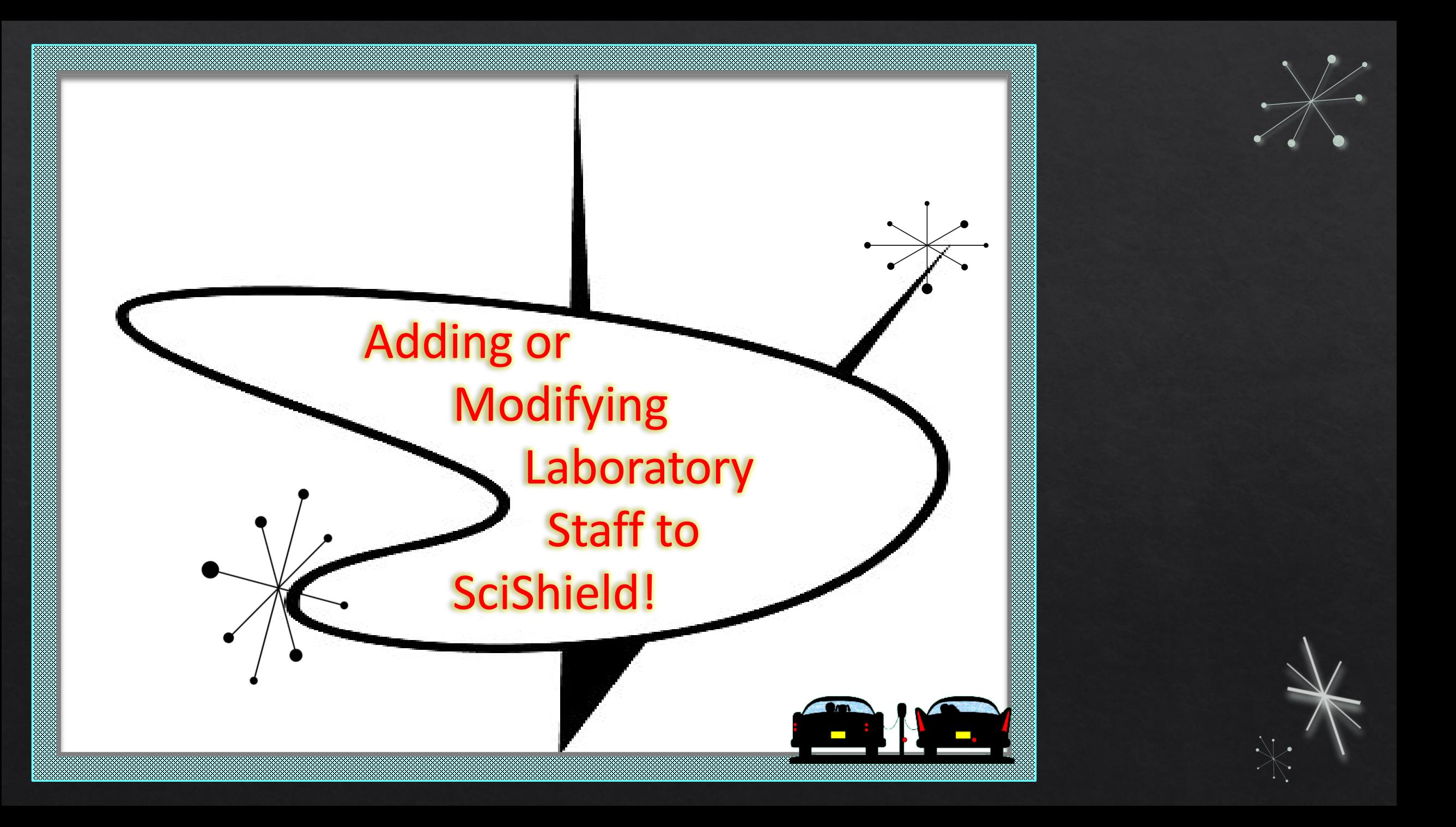

### Do you have new lab staff member or some that have graduated and moved on?

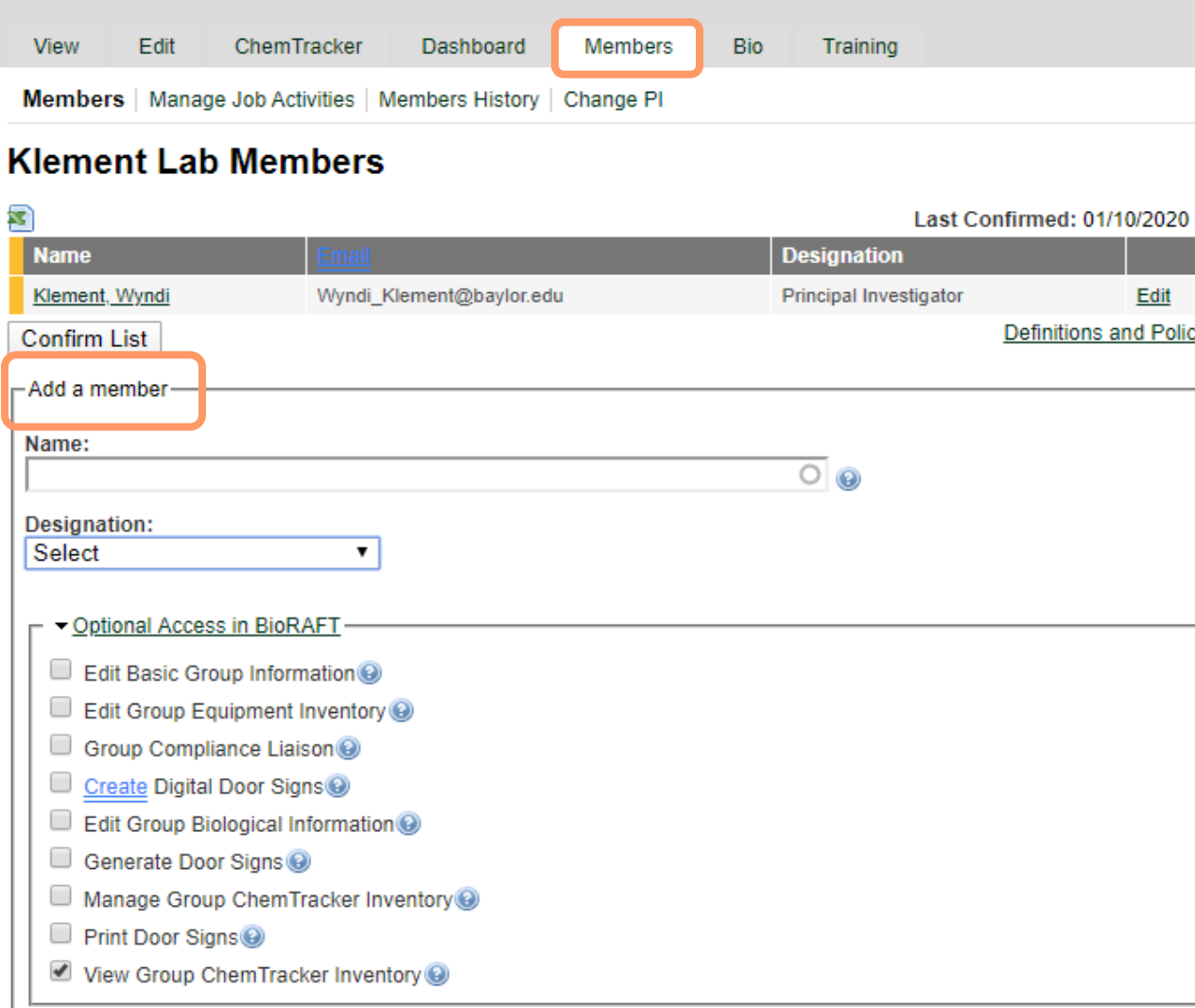

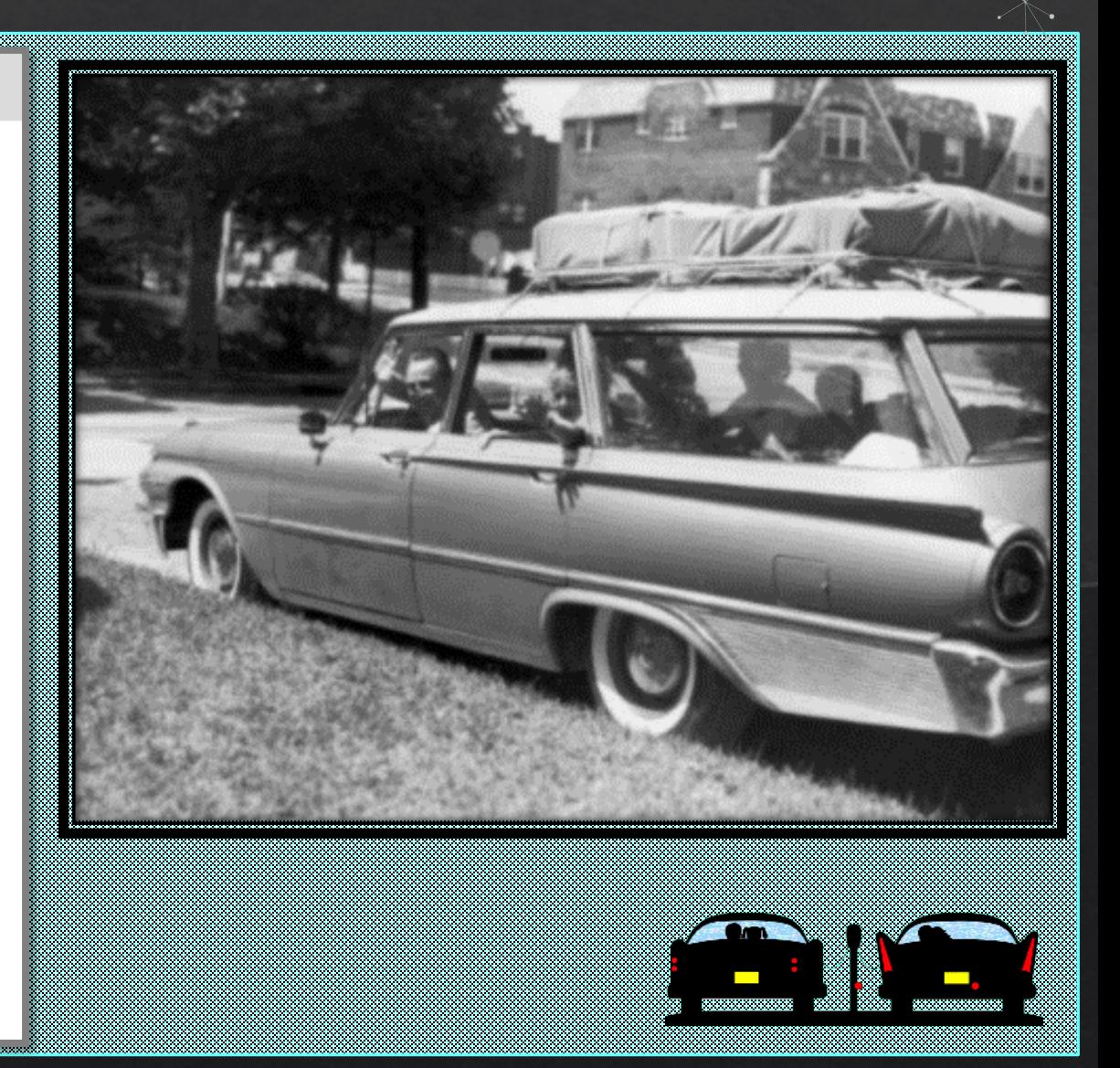

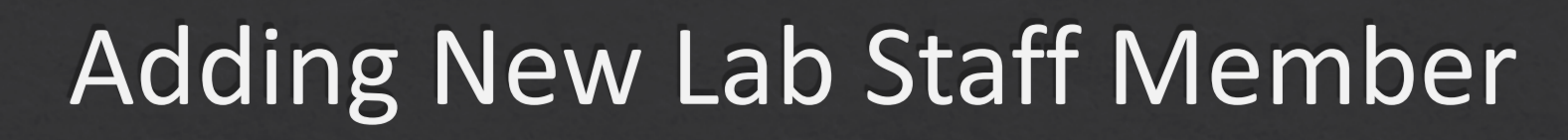

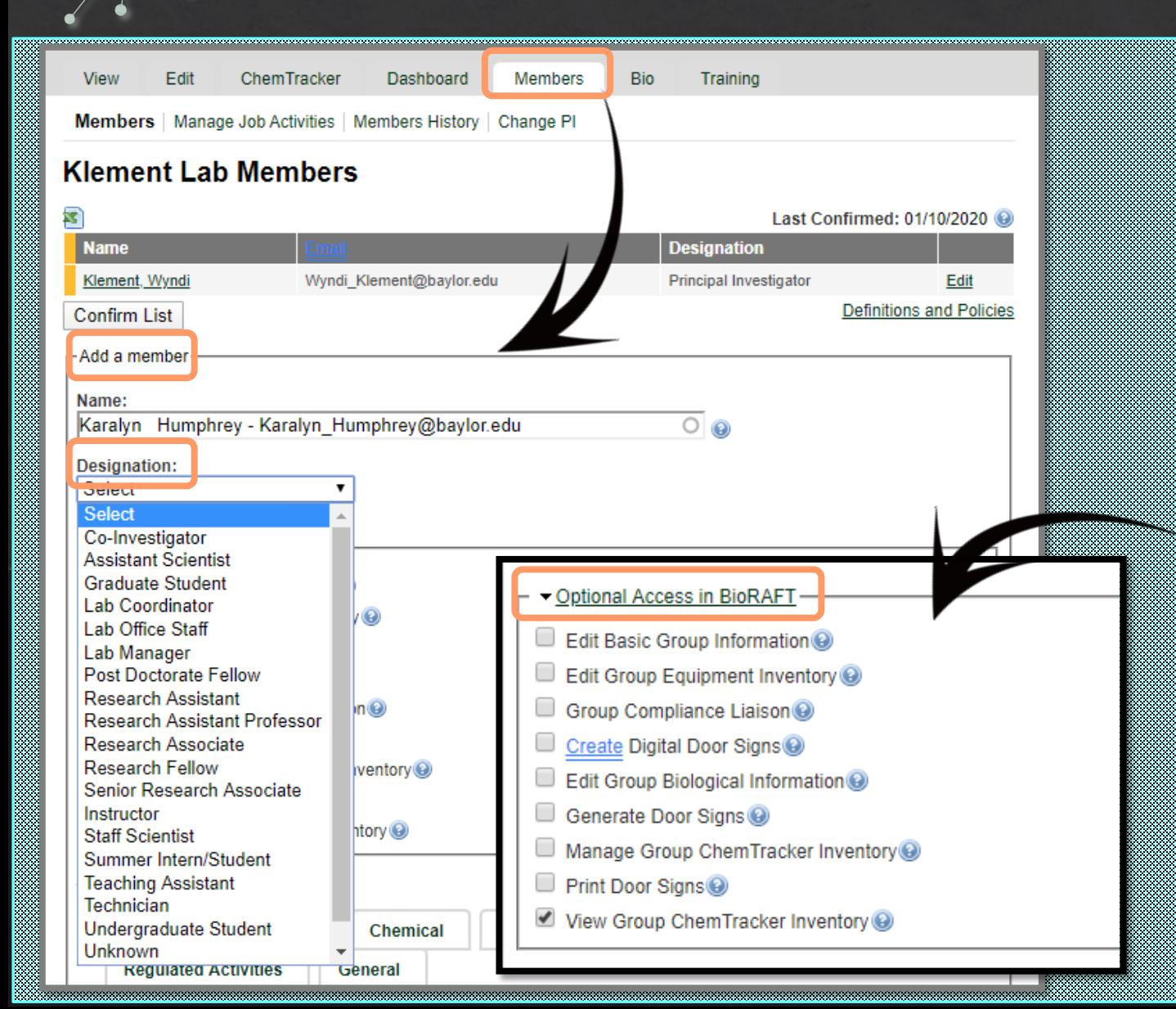

**New or exiting lab members can be easily added/removed from SciShield.** 

Within the Members Tab, you can add your new staff member, assign their designation and allow optional access to various levels of your SciShield lab profile.

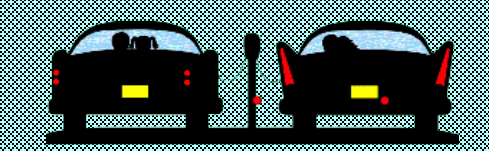

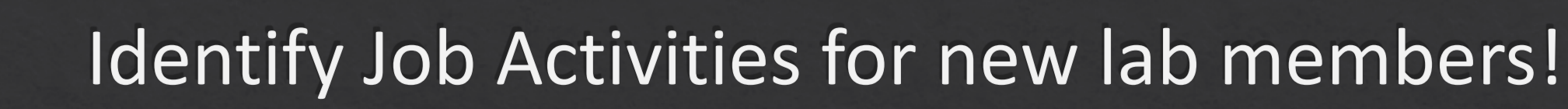

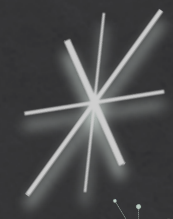

#### **Job Activities Biological** Animal Chemical Radiological **Facilities Physical Regulated Activities** General Exposed to Bloodborne Pathogens or Human Source Materials Operates at an Enhanced Biosafety/Biosecurity Level Ships Biological/Infectious Materials @ Works with Arthropods that Require Arthropod Containment Level 1<sup>(2)</sup> Works with Arthropods that Require Arthropod Containment Level 2<sup>6</sup> Works with Arthropods that Require Arthropod Containment Level 3 @ Works with Biological Materials @ Works with Biosafety Level 2 Materials @ Works with Biosafety Level 2+ Materials  $\odot$ Works with Biosafety Level 3 Materials @ Works with Plants, Plant Pathogens or Vectors that Require BL-1PO Works with Plants, Plant Pathogens or Vectors that Require BL-2P @ Works with Recombinant and/or Synthetic Nucleic Acids Works with Select Agent Organisms Works with Viral Vectors which May Infect Humans @ **Configure Defaults**

Lookup / Add

#### **Please designate all job duties for each new lab member.**

Training modules are directly tied to specific job duties within the lab. Depending on their job within your lab, training notifications may be sent as soon as they have been added.

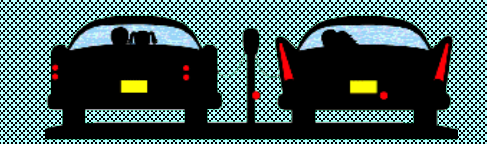

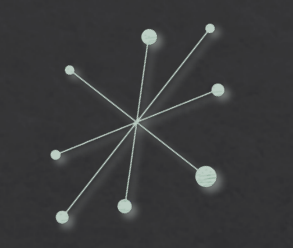

### Removing lab members from your lab in SciShield!

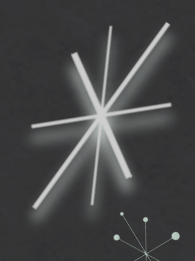

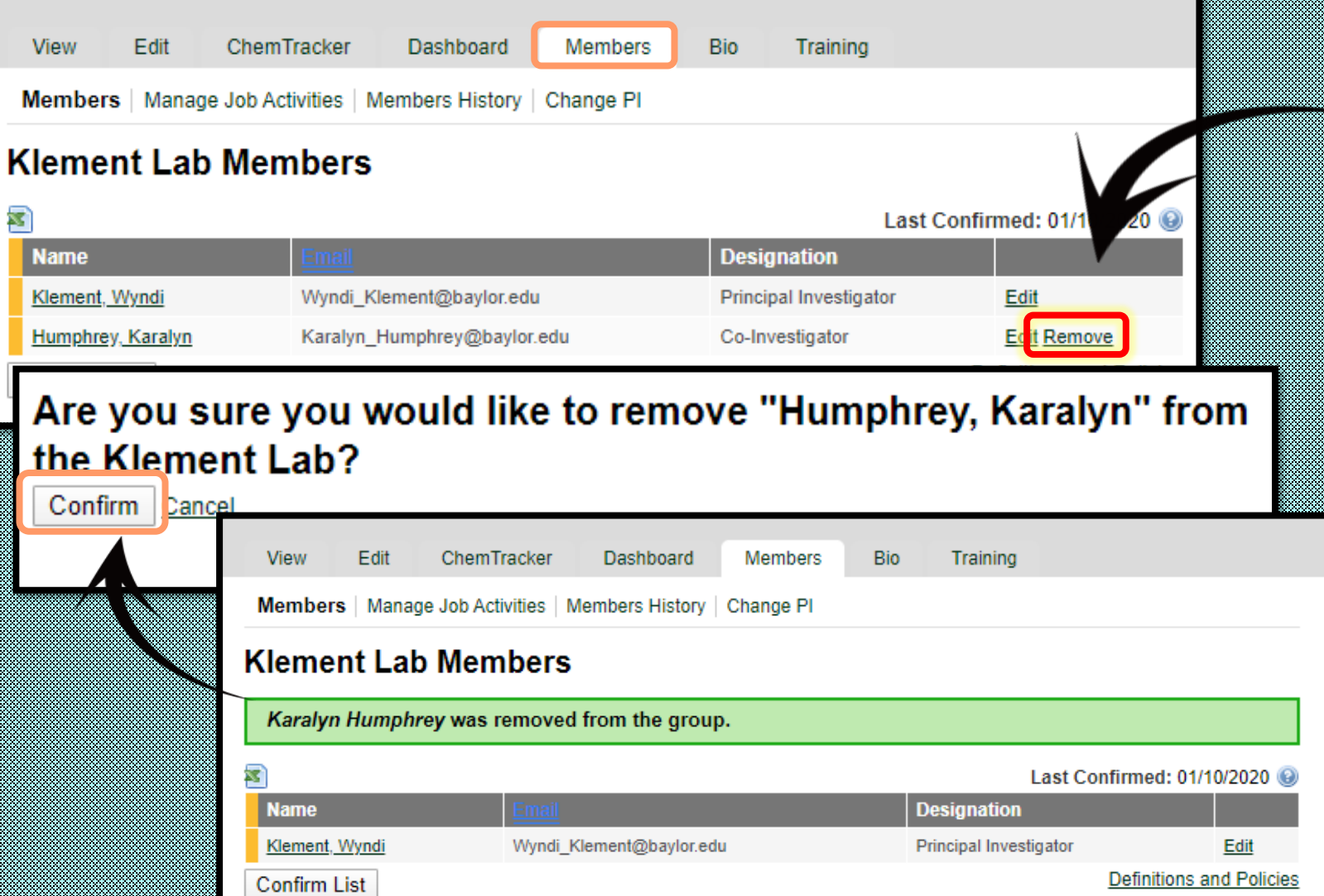

#### **Please remove any members who no longer have access to your lab.**

Only authorized individuals who have successfully completed all required safety training may have access to work within your laboratory.

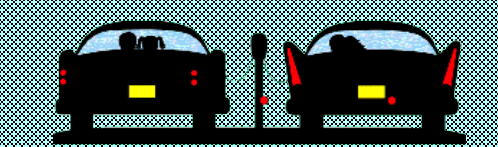

### "This ain't fun. But you watch me, I'll get it done."

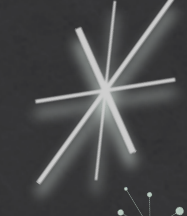

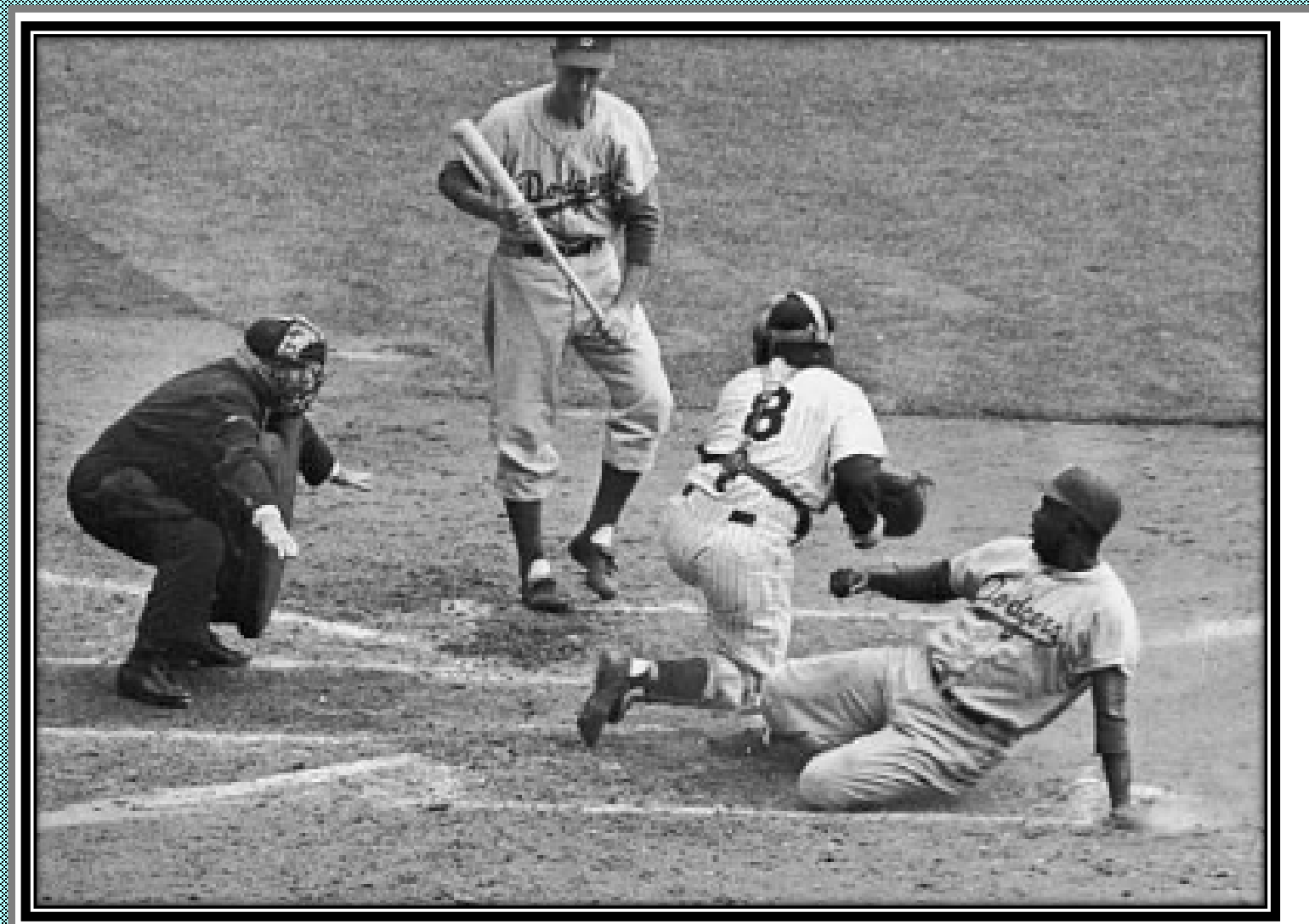

### By now, you are practically a SciShield All-Star!

Jackie Robinson, Brooklyn Dodgers 1946-1956

- You have successfully set up your new laboratory.
- Added your lab members and designated their job duties.
- Uploaded all lab related SOPs, documents and resources and added your lab equipment to your profile.
- Registered your project(s).
- Populated your biological inventory

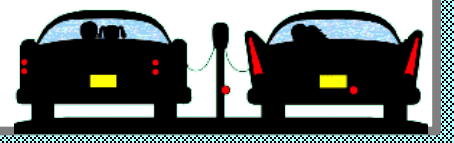

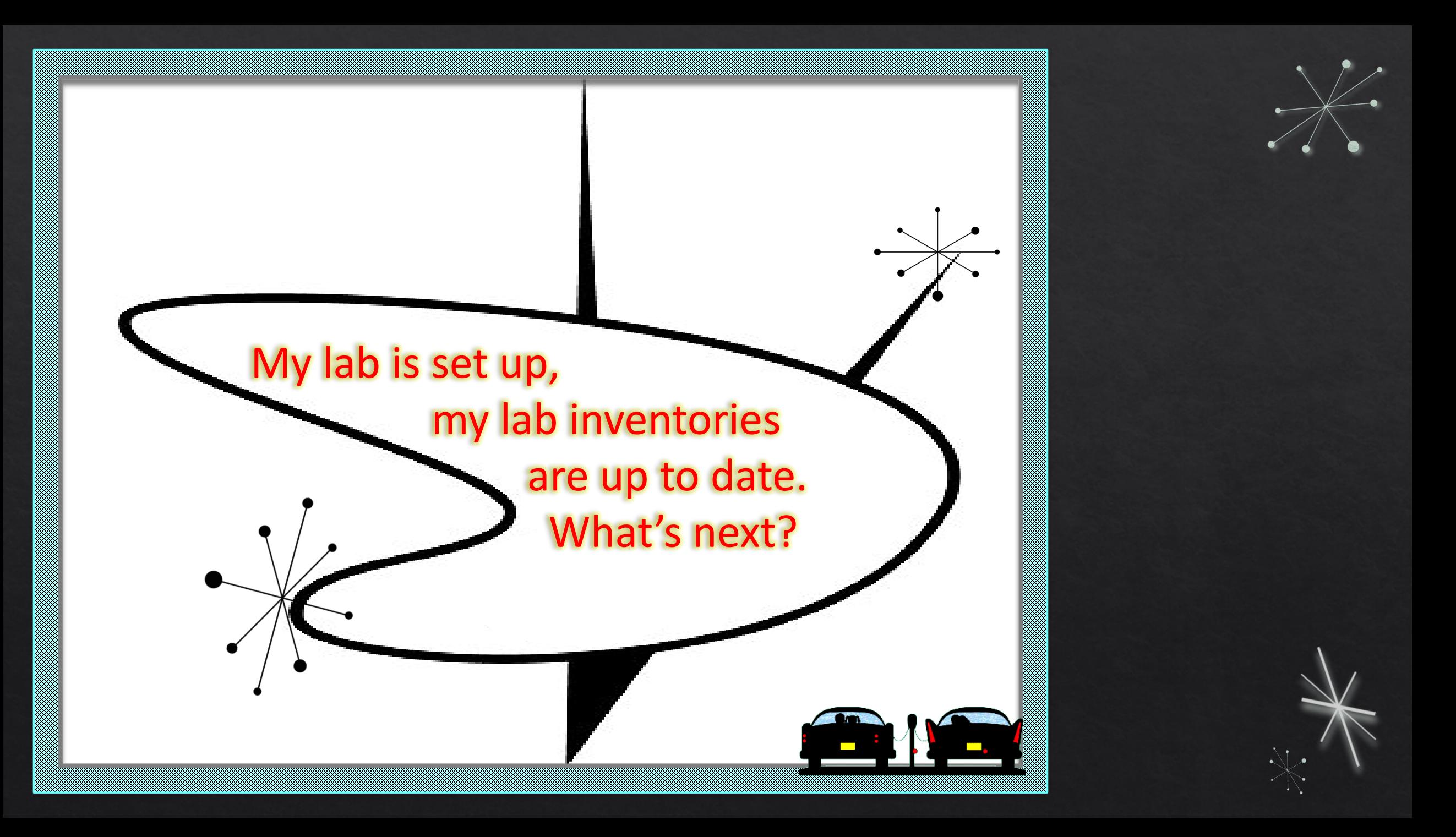

## Biological Registration

- 1. Do you have an **existing IBC Approved protocol** since 2020?
- 2. Are you planning to initiate **NEW** research involving biological materials?
- 3. Are you planning on **MODIFYING** an existing protocol?
- 4. Is your project complete and you need to **ClOSE** your protocol?

#### SciShield Quick Guide

Biological Registration: New Projects, Risk Assessments, & Inventories